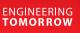

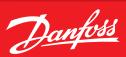

**Operating Guide** 

# How to set up a Gmail connection in an AK-SM 8xxA?

#### Description

First action is to organize an email account.

In the below example we have the following data (**Note:** the password needs to be replaced with a real one):

Server name : smtp.gmail.com User : danfoss.ecs@gmail.com Password : aliasadmin12345 Port : 587

#### Attention!

On your email account it is important that 3<sup>rd</sup> party devices, like the AK-SM 8xxA, are allowed to send messages.

1. When you have logged into your Google Account, go to "Manage your Google Account".

|    | D                                  |
|----|------------------------------------|
|    | Danfoss ECS                        |
|    | danfoss.ecs@gmail.com              |
|    | Manage your Google Account         |
| ≙⁺ | Add another account                |
|    | Sign out                           |
|    | Privacy policy  • Terms of service |

### 2. On the left side menu go to "Security".

| ۲ | Home                       |
|---|----------------------------|
| Ĩ | Personal info              |
| ۲ | Data and privacy           |
| ⋳ | Security                   |
| 8 | People and sharing         |
| ⊟ | Payments and subscriptions |
| i | About                      |

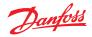

# 3. In the "Signing in to Google" enable "2-Step Verification" and follow the guide on screen.

| Signing in to Google |                           |   |
|----------------------|---------------------------|---|
| Password             | Last changed 27 Sept 2021 | > |
| 2-Step Verification  | 🕑 On                      | > |
| App passwords        | 2 passwords               | > |

# 4. When this is done you need to create a new "App password" to be used with the AK-SM 8xxA.

| ← App passw                                                  | ords                                                                                                    |                           |          | ← App passw             | ords                     |                                                                   |          |
|--------------------------------------------------------------|----------------------------------------------------------------------------------------------------|---------------------------|----------|-------------------------|--------------------------|-------------------------------------------------------------------|----------|
| App passwords let you sign<br>Verification. You'll only need |                                                                                                    |                           |          |                         |                          | nt from apps on devices that d<br>ion't need to remember it. Lear |          |
| Your app passwords                                           |                                                                                                    |                           |          | Your app passwords      |                          |                                                                   |          |
| Name                                                         | Created                                                                                                    | Last used                 |          | Name                    | Created                  | Last used                                                         |          |
| kolding.ddns.net                                             | 19 Jul                                                                                                    | 13:19                     | ii.      | kolding.ddns.net        | 19 Jul                   | 13:19                                                             | Î        |
| Ny Kolding                                                   | 20 Jul                                                                                                    | -                         | ii i     | Ny Kolding              | 20 Jul                   | -                                                                 | Î        |
| Select the app and devi                                      | ce for which you want to g                                                                                                    | enerate the app password. |          | Select the app and devi | ce for which you want to | generate the app password.                                        |          |
| Select app                                                   | <ul> <li>Select device</li> <li>iPhone</li> <li>iPad</li> <li>BlackBerry</li> <li>Mac</li> <li>Windows Phone</li> <li>Windows Computer</li> <li>Other (Custom name)</li> </ul> |                           | GENERATE | <u>AK-SMB00A</u>        | X                        |                                                                   | GENERATE |

5. The Google system will now create a password that has to be used in your AK-SM 8xxA (remember to take a copy of the password, because it cannot be retrieved afterwards)

| Generated app password         |                                                                                                    |  |  |  |  |
|--------------------------------|----------------------------------------------------------------------------------------------------|--|--|--|--|
|                                | Your app password for your device                                                                                                    |  |  |  |  |
|                                | nsms wzim foky bplb                                                                                                    |  |  |  |  |
| Email<br>securesally@gmail.com | How to use it<br>Go to the settings for your Google Account in<br>the application or device you are trying to set                                                                                                    |  |  |  |  |
| Password                       | up. Replace your password with the 16-<br>character password shown above.<br>Just like your normal password, this app<br>password grants complete access to your<br>Google Account. You won'n eed to remember<br>it, so don't write it down or share it with |  |  |  |  |
|                                | anyone.<br>DONE                                                                                                    |  |  |  |  |

If it is still not working use following link and follow the steps.

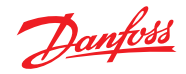

# How to configure the SM 8xxA?

If you are accessing through StoreviewBrowser5 go to "Configuration"  $\rightarrow$  "Alarms" and then "Connections":

Fig. 1:

| File D                | Dashboard Alarms System View Graphic View Detail Schedules Info | o History Configuration | <b>*</b>                   |
|-----------------------|-----------------------------------------------------------------|-------------------------|----------------------------|
| .ocation:             | Configuration     ► Alarms                                      |                         | Address: 0 <sub>గర్ల</sub> |
| Connections           | Service Alarm Routing Relays System Offline                     |                         |                            |
| Con                   | nnections                                                       |                         | Updated 10:57:41           |
| 🎲 Number              | r of network connections                                        | 1                       |                            |
| Networ                | rk Connection 1                                                 |                         |                            |
| <i></i>               | Туре                                                            | E-Mail                  |                            |
|                       | E-Mail Configuration                                            |                         |                            |
| <ul> <li>O</li> </ul> | Use Encryption                                                  | Yes                     |                            |
|                       | Server                                                          |                         |                            |
| 0                     | Туре                                                            | Name                    |                            |
| <i></i>               | Name                                                            | smtp.gmail.com          |                            |
| <i></i>               | Use authentication                                              | Yes                     |                            |
| 0                     | User name                                                       | danfoss.ecs@gmail.com   |                            |
| 0                     | Password                                                        | ******                  |                            |
|                       | Send To                                                         |                         |                            |
| <i></i>               | 1                                                               | reciever1@mail.com      |                            |
| <i></i>               | 2                                                               | reciever2@mail.com      |                            |
| 0                     | 3                                                               |                         |                            |
| <i></i>               | Reply To                                                        | danfoss.ecs@gmail.com   |                            |
| ø                     | Send abbreviated alarm message                                  | No                      |                            |
| 0                     | Date                                                            | DD/MM/YYYY              |                            |
| ø                     | Language                                                        | English                 |                            |
| 0                     | Time                                                            | 24 Hour                 |                            |
| ŵ                     | Port                                                            | 587                     |                            |
| 0                     | Schedule 1                                                      | Standard                |                            |
| 0                     | From                                                            | 00:00                   |                            |
| 0                     | То                                                              | 00:00                   |                            |
| <i></i>               | Days                                                            | SMTWRFA                 |                            |
| 0                     | Holidays                                                        | 12345678                |                            |
| ٨                     | Schedule 2                                                      | Not Used                |                            |
| <b>*</b>              | Schedule 3                                                      | Not Used                |                            |

Type in all data as shown above incl. the receiver mail addresses.

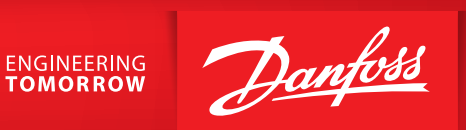

If you are logging in via Storeview WEB click on the app menu and select "Configuration":

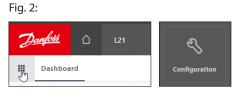

Then you need to go to "Connections" and type in all data (as was shown in Fig. 1 also).

| Danfoss 🗅       | Danfoss Sr | nart Store                     |                       | <b>∆</b> ³ |  |  |
|-----------------|------------|--------------------------------|-----------------------|------------|--|--|
| Configuration   |            |                                |                       |            |  |  |
| Unit<br>addr: 0 | $\sim$     | Connections                    |                       |            |  |  |
| Quick Setup     |            | Number of network connections  | 1                     |            |  |  |
| Time            |            | Network Connection 1           |                       |            |  |  |
| System          | >          | Туре                           | E-Mail                |            |  |  |
|                 |            | E-Mail Configuration           |                       |            |  |  |
| Comm            |            | Use Encryption                 | Yes                   |            |  |  |
| Alarms          | ~          | Server                         |                       |            |  |  |
| Connections     |            | Туре                           | Name                  |            |  |  |
| Service         |            | Name                           | smtp.gmail.com        |            |  |  |
| Alarm Routing   |            | Use authentication             | Yes                   |            |  |  |
| Relays          |            | User name                      | danfoss.ecs@gmail.com |            |  |  |
| System          |            | Password                       | *****                 |            |  |  |
|                 |            | Send To                        |                       |            |  |  |
| Offline         |            | 1                              | reciever1@mail.com    |            |  |  |
| Control         | >          | 2                              | reciever2@mail.com    |            |  |  |
| Network Nodes   | >          | 3                              |                       |            |  |  |
| History         | >          | Reply To                       | danfoss.ecs@gmail.com |            |  |  |
| Schedules       |            | Send abbreviated alarm message | No                    |            |  |  |
| Schedules       |            | Date                           | DD/MM/YYYY            |            |  |  |
|                 |            | Language                       | English               |            |  |  |
|                 |            | Time                           | 24 Hour               |            |  |  |
|                 |            | Port                           | 587                   |            |  |  |
|                 |            | Schedule 1                     | Standard              |            |  |  |
|                 |            | From                           | 00:00                 |            |  |  |
|                 |            | То                             | 00:00                 |            |  |  |
|                 |            | Days                           | SMTWRFA               |            |  |  |
|                 |            | Holidays                       | 12345678              |            |  |  |
|                 |            | Schedule 2                     | Not Used              |            |  |  |
|                 |            | Schedule 3                     | Not Used              |            |  |  |

# Danfoss A/S

Climate Solutions • danfoss.com • +45 7488 2222

Any information, including, but not limited to information on selection of product, its application or use, product design, weight, dimensions, capacity or any other technical data in product manuals, catalogues descriptions, advertisements, etc. and whether made available in writing, orally, electronically, online or via download, shall be considered informative, and is only binding if and to the extent, explicit reference is made in a quotation or order confirmation. Danfoss cannot accept any responsibility for possible errors in catalogues, brochures, videos and other material. Danfoss reserves the right to alter its products without notice. This also applies to products ordered but not delivered provided that such alterations can be made without changes to form, fit or function of the product. All trademarks in this material are property of Danfoss A/S or Danfoss group companies. Danfoss and the Danfoss logo are trademarks of Danfoss A/S. All rights reserved.